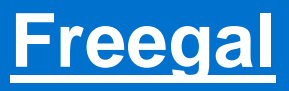

- Download & stream music
- No checkout/loan period
- Stream up to 3 hours per day
- Download up to 3 songs per week

## **Getting started**

- 1. Open the **App Store or Google Play Store** and search for **Freegal.**
- 2. Select the app, then select **Install.** The app will start installing.

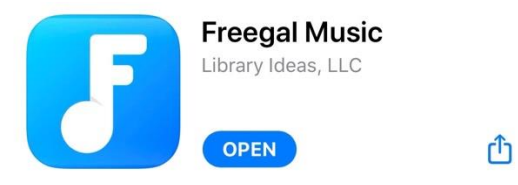

- 3. Tap **Open** once installation is finished.
	- a. You can allow Freegal to access your location to find your library.
	- b. Otherwise, enter your zip code (the library zip code is 60504), city, or country, and press **Continue**.
- 4. Find **Aurora Public Library** in the list.
- 5. Type in your **library card number** (the whole number with no spaces) and **PIN**, then tap **Log in**.
	- a. There will be a pop-up asking if you want email notifications. This is *optional.*
		- i. If you do want the email notifications, simply type in your email address and hit **Submit**
		- ii. If do not want the email notifications, simply tap the box that states "Do not show this message again" and then tap **Submit**

## **Searching titles**

- 1. Tap **Search** along the bottom bar to search by song, artist, genre, and more.
- 2. Tap **Browse** along the bottom bar to browse by trending, new arrivals, genre, and more.

## **Borrowing**

- 1. On Freegal, you can either **download** a song or **stream** it.
	- a. To **download** a song, tap the menu button (three vertical dots) to the right-hand side of the title. Then in the pop-up, select download.
	- b. To **stream** a song or playlist, tap the song, and it will automatically start to play.
- 2. To add a song to a streaming **Playlist**, tap the three vertical dots. Then in the pop-up, select **Add to Streaming Playlist**.
	- a. You can select a playlist you have already made or select **+ Create Streaming Playlist**.
	- b. You will be able to name your playlist, as well as add a description.

*Please note, streaming and downloading items requires internet access/cellular data.*

## **Managing your music**

- 1. Tap **My Music** at the bottom left-hand corner of the screen.
- 2. Tap **Songs** to view the songs you have downloaded. You can download 3 songs per week for offline listening.
- 3. Tap **Playlists** to view the songs you have added to a streaming playlist. You can stream for 3 hours per day
- 4. Tap the three dots at the top right-hand corner of the screen to access the **Menu** and see the number of downloads remaining for the week and the amount of streaming time remaining.
- 5. To download music from Freegal to a computer, please open a web browser and visit **aurorapl.freegalmusic.com**.

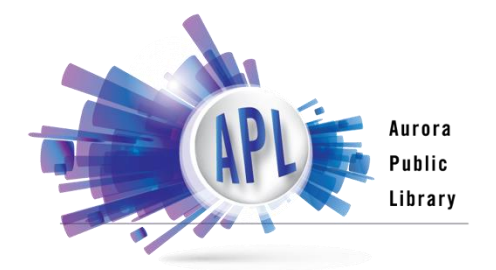

*Please note, streaming and downloading items requires internet access/cellular data.*